*Powerpoint + KI* **50 Bildstile für Präsentationen** mit Microsoft Copilot Teil B

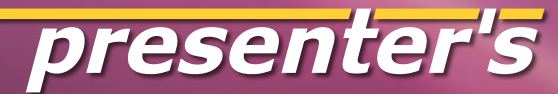

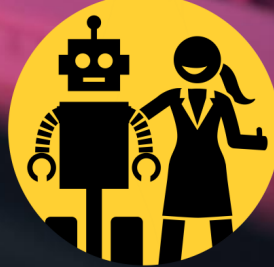

#### **Dieser Slider ist eine Anleitung zum DIY.**

Wer PowerPoint oder ein anderes Präsentationsprogramm nutzt, kann mit den hier gezeigten Prompts KI Bilder "stilrein" generieren.

Und zwar in MS Copilot = DALL-E 3. Eine Anleitung dazu findet sich am Ende dieses Sliders.

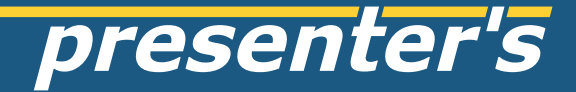

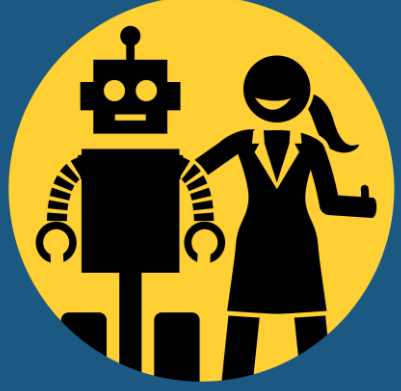

#### styleprompt: 3d claymotion style

#### styleprompt: neon graffiti

aa<br>Ti

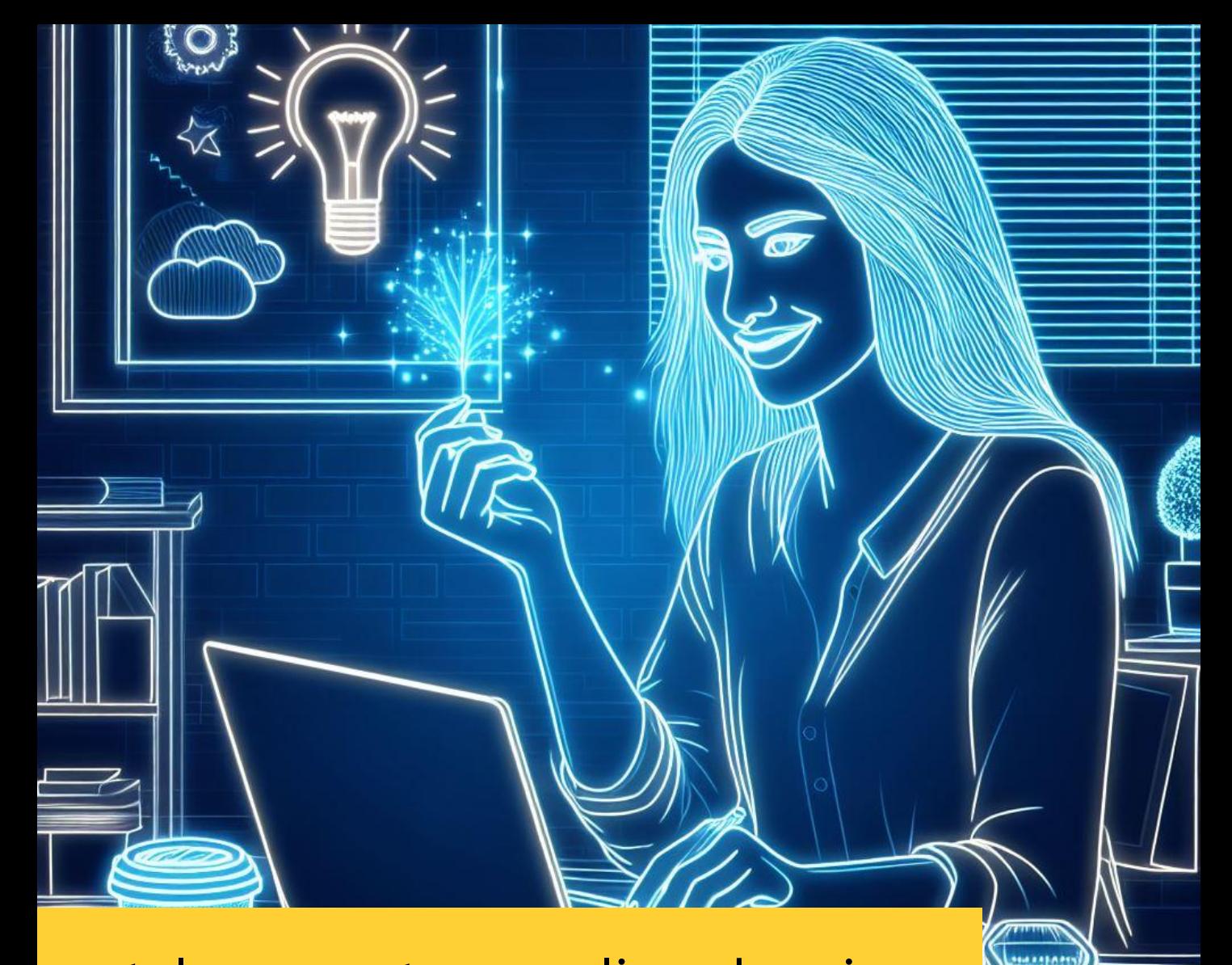

#### styleprompt: neon line drawing

#### styleprompt: paper sculpture

### styleprompt: pastel drawing

# styleprompt: pixel art

# styleprompt: psychedelic art

0

styleprompt: smudged oil painting

#### styleprompt: steampunk

## styleprompt: symbolism

styleprompt: technical drawing

#### styleprompt: ukiyo-e

羅战矢ネ末

Ä

è

# styleprompt: style of Van Gogh

#### styleprompt: vaporwave

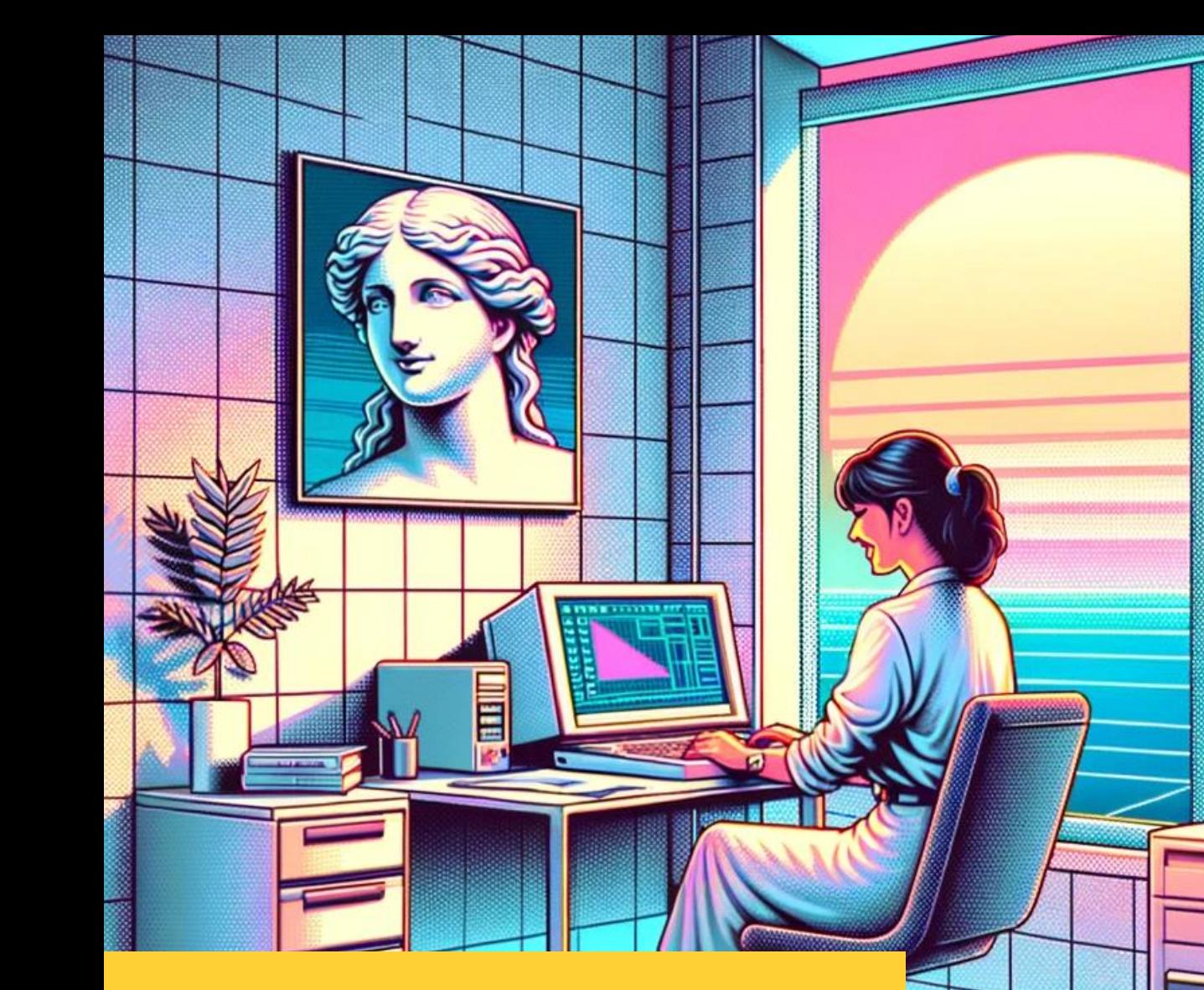

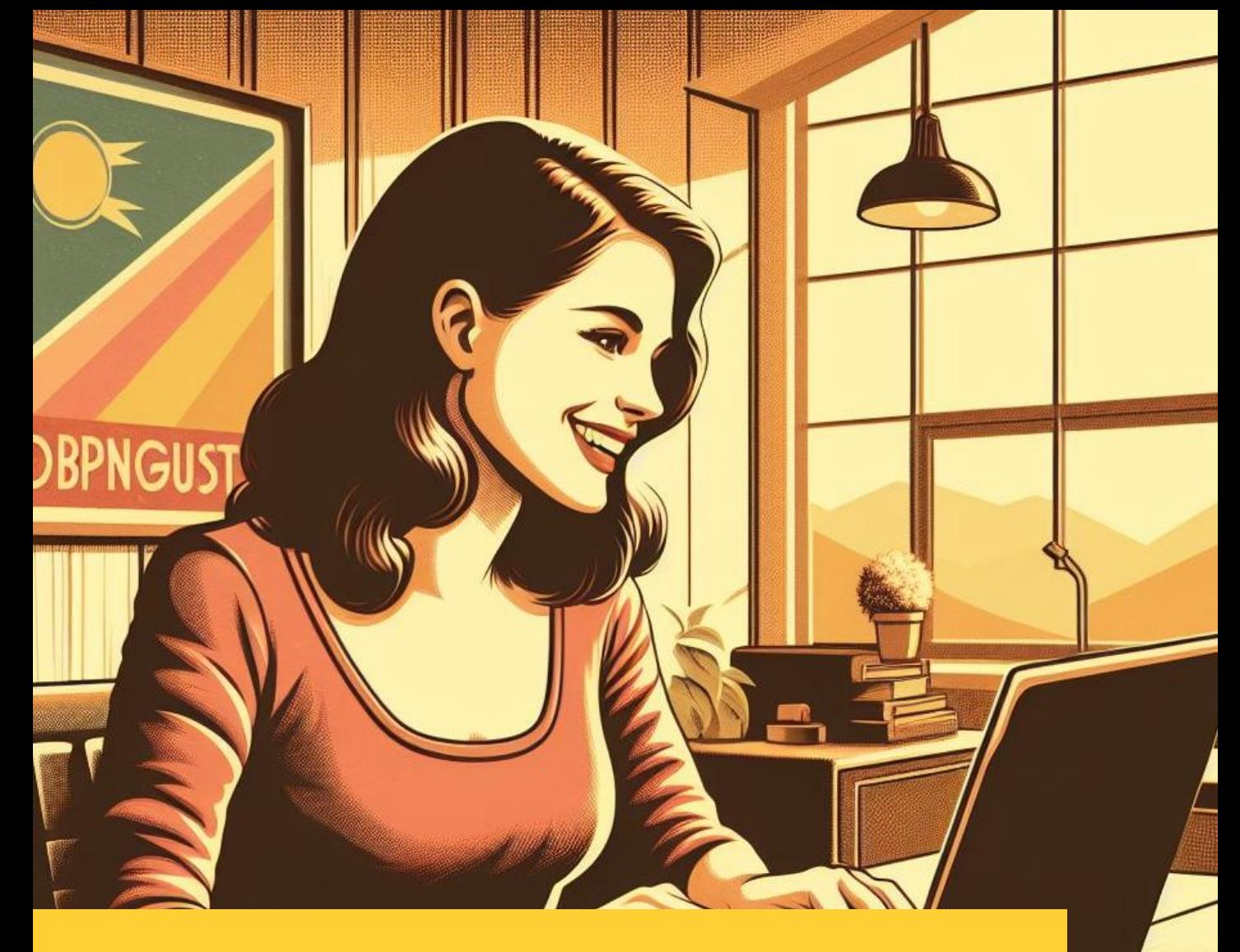

#### styleprompt: vintage poster 1930s

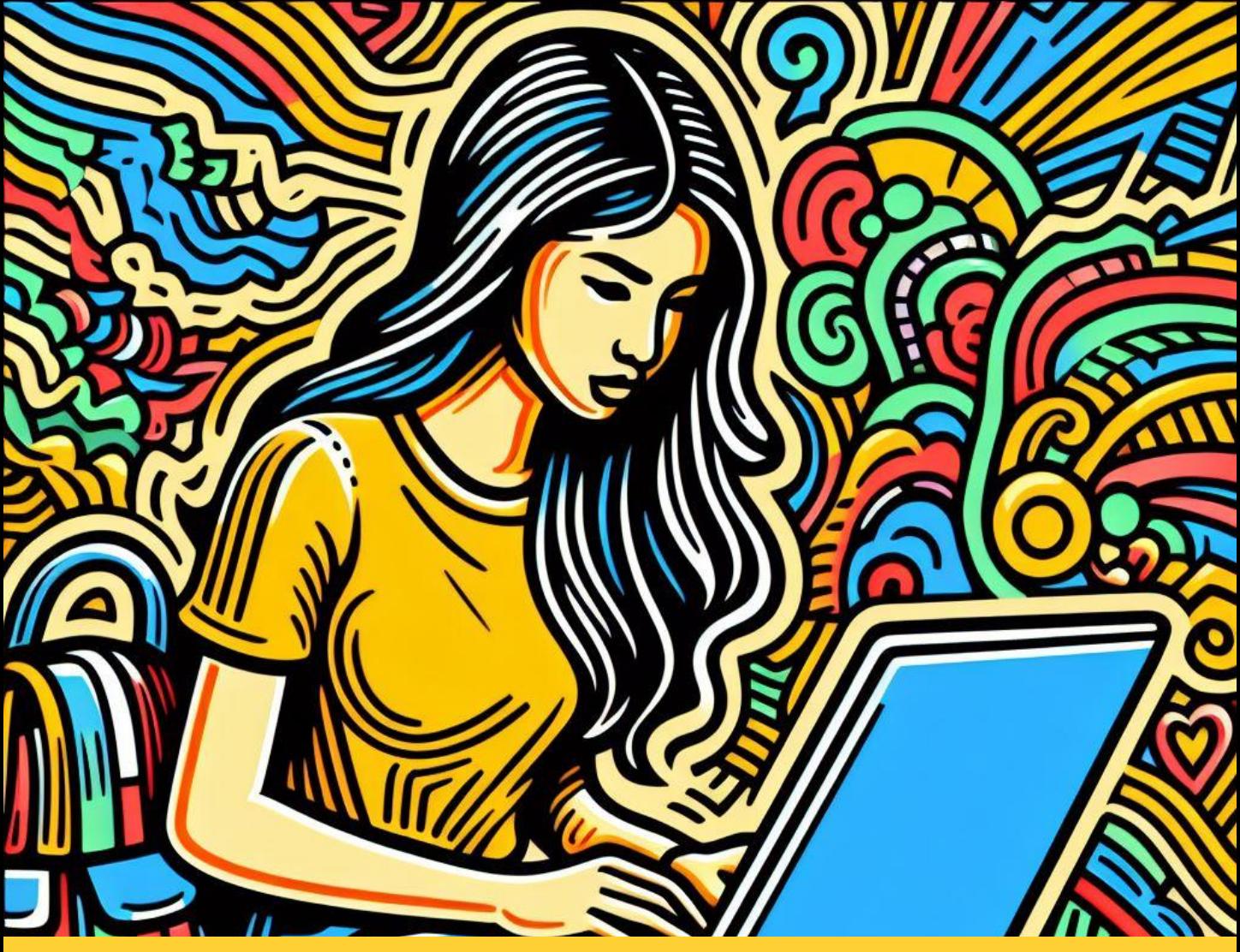

styleprompt: style similar to Keith Haring

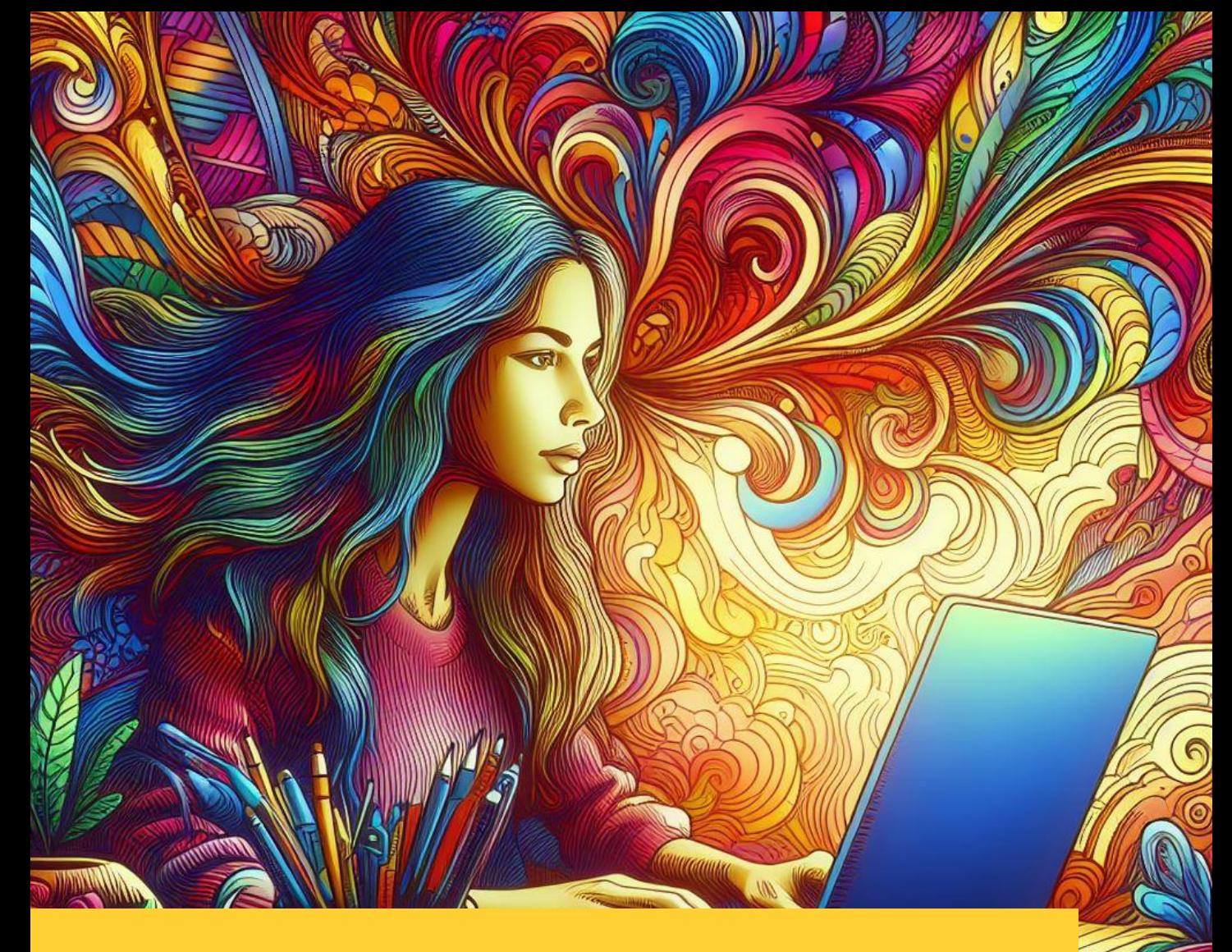

#### styleprompt: colourful psychedelic

#### styleprompt: anime style

styleprompt: ohne / = photo

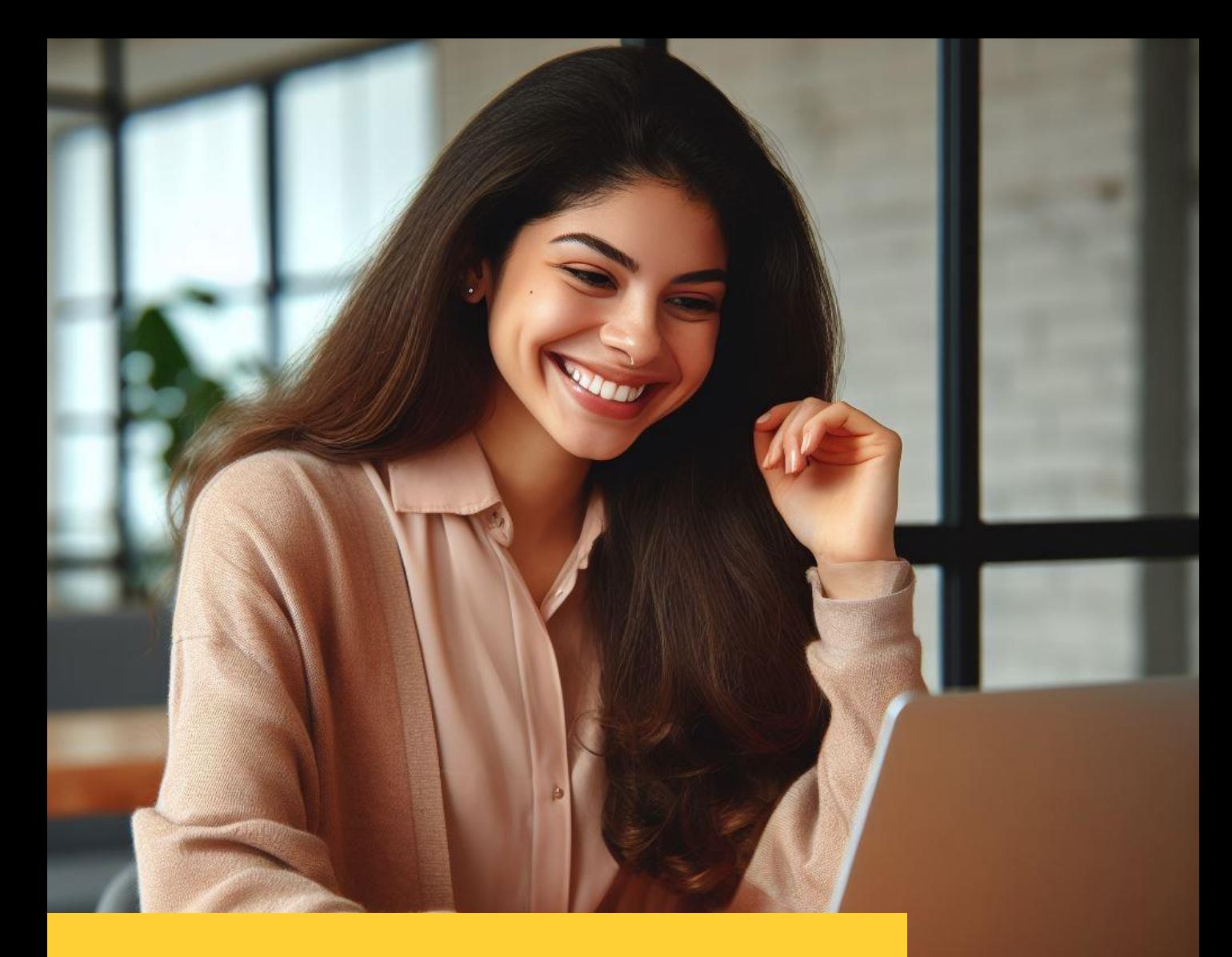

#### styleprompt: ohne / = photo

#### styleprompt: 3d cartoon style similar to Pixar

#### styleprompt: isometric 3d rendering

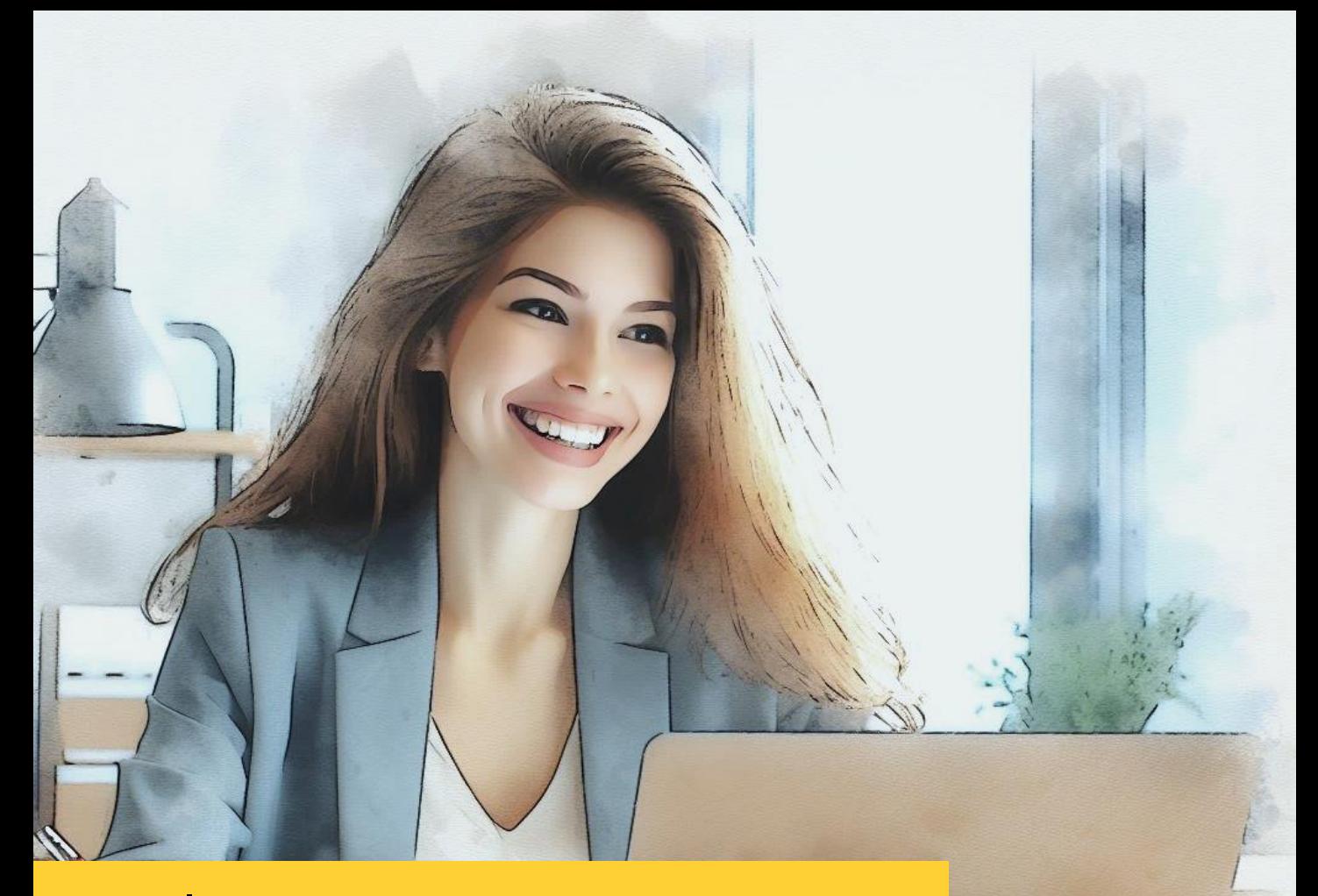

styleprompt: digital art in watercolour style with vivid colours

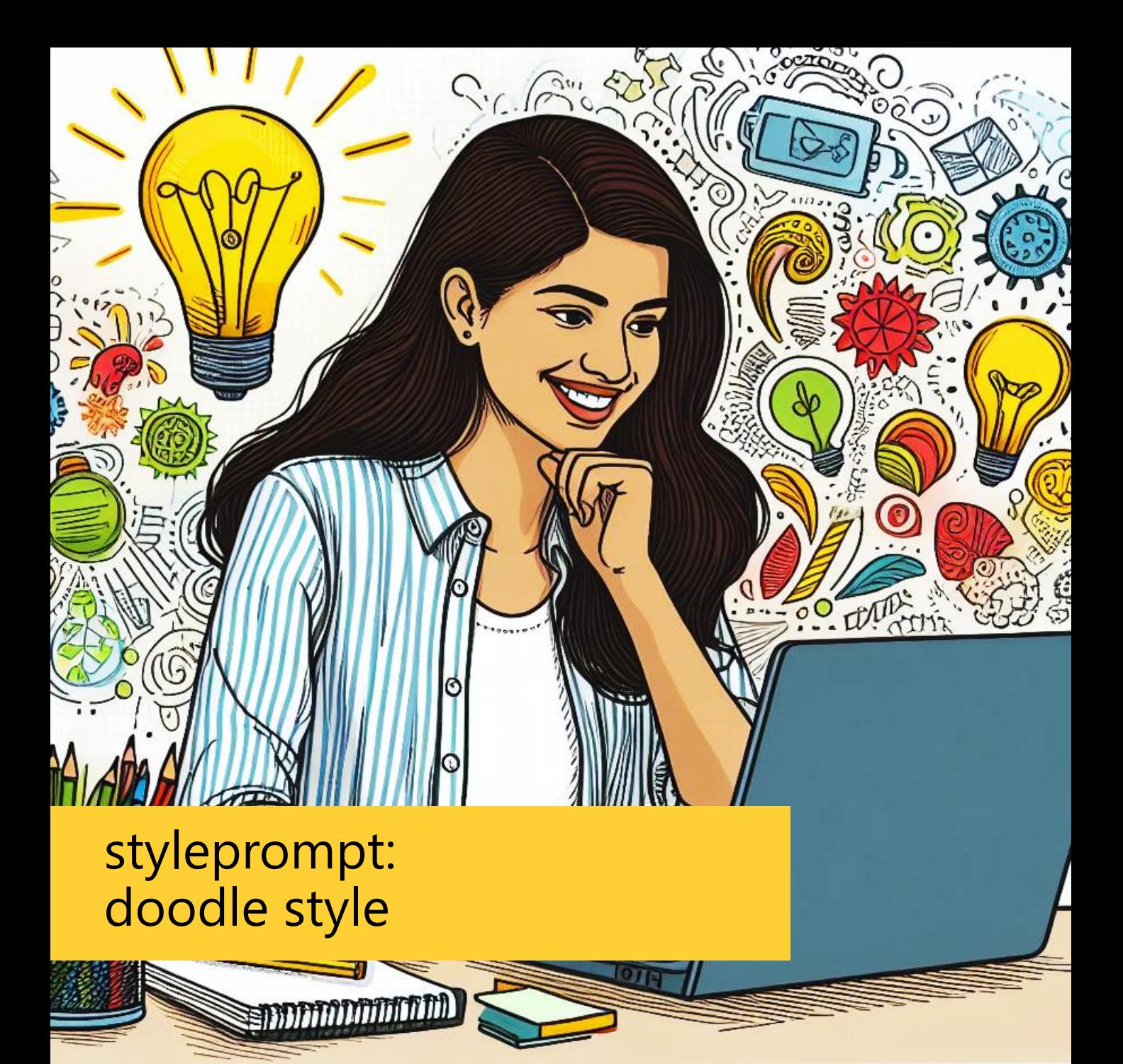

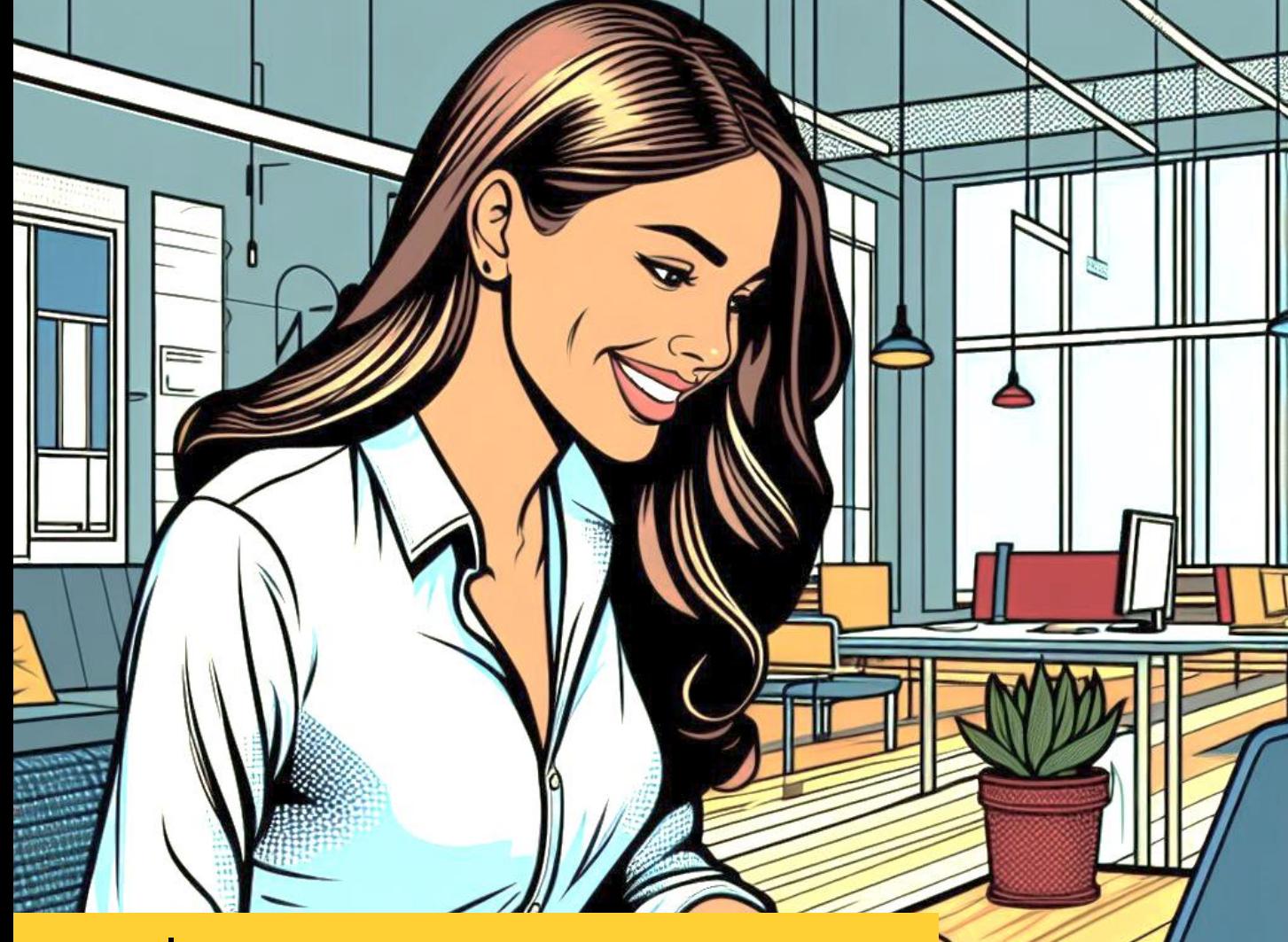

styleprompt: digital art in the style of current 2020s comic artists

#### **Bilder in Copilot Designer generieren mit direkten Prompts**  = Methode 1

- Den Copilot Designer im Edge-Browser aufrufen <https://copilot.microsoft.com/images/create>
- Prompt eingeben, zusammengesetzt aus **[scene] + [style]**
- Muster: [a young creative team, minimalist office] **+** [isometric 3d rendering]
- **[scene] ist der individuelle Content, also jedes beliebige Thema!**

presenter's

#### **Bilder in Copilot Designer generieren mit direkten Prompts**  = Methode 1

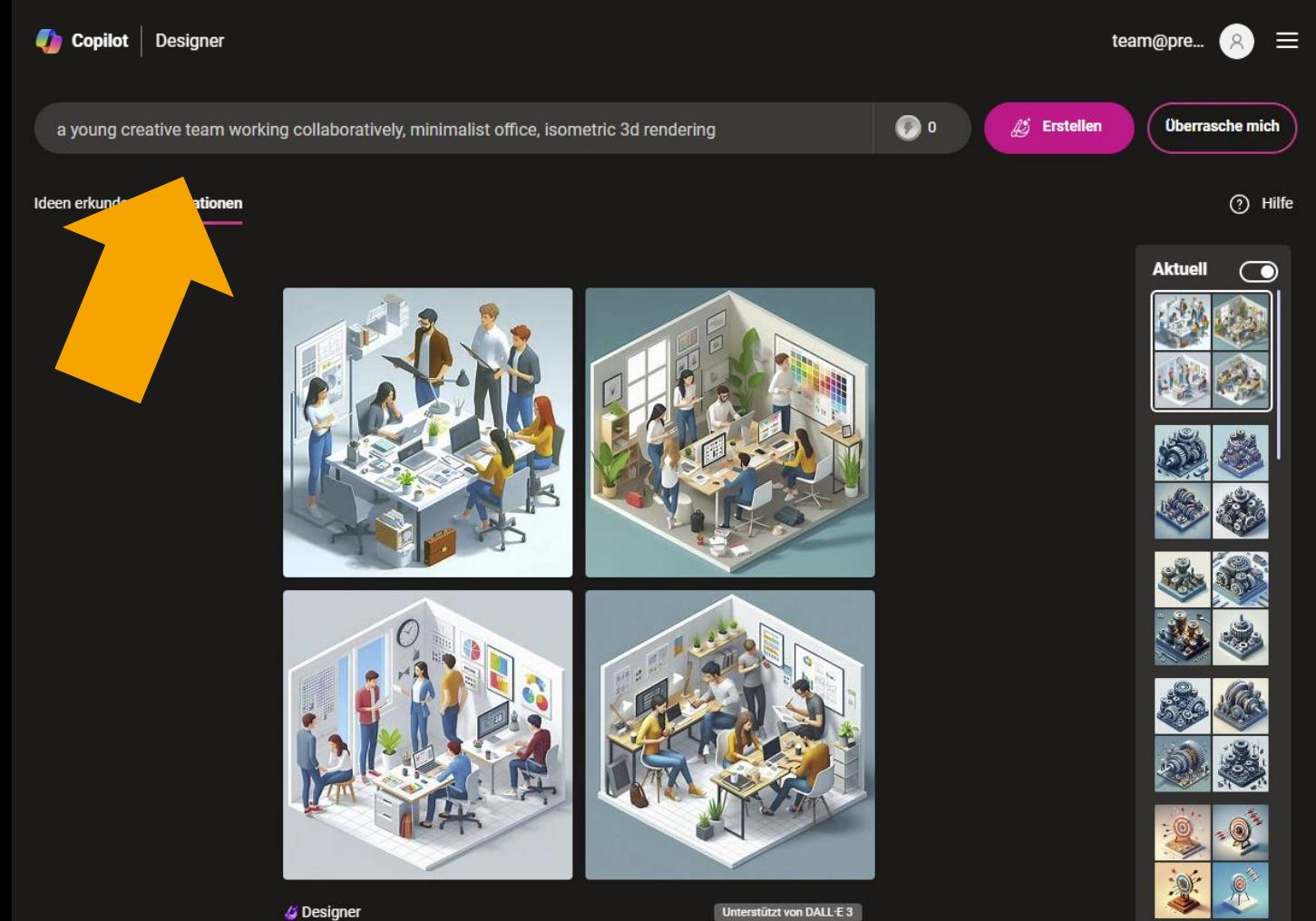

# **Wichtiger Tip für alle GenAI: für ein gutes Ergebnis muss man häufig "rerun" klicken!**

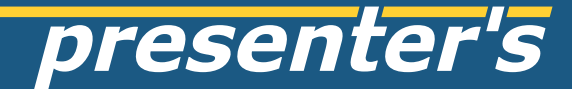

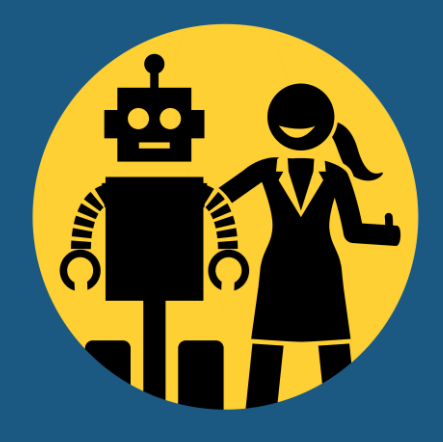

# **bei Fragen bitte fragen!** z.B. via LinkedIn

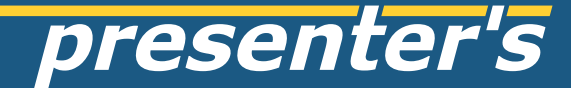

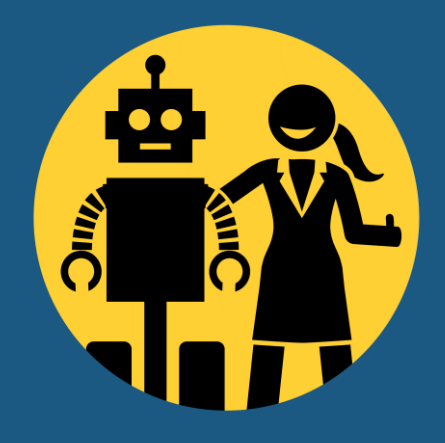

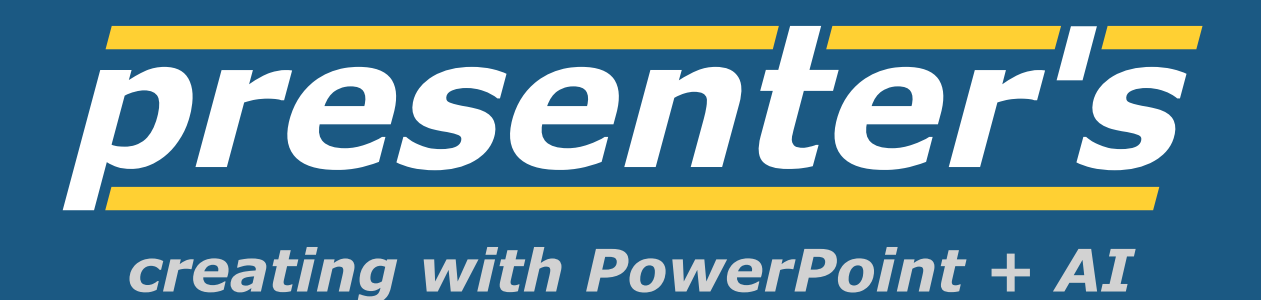